**Министерство науки и высшего образования Российской Федерации Федеральное государственное бюджетное образовательное учреждение высшего образования «Сибирский государственный индустриальный университет» Администрация Правительства Кузбасса Администрация г. Новокузнецка Институт проблем управления им. Трапезникова РАН Федеральный исследовательский центр угля и углехимии СО РАН АНО «Научно-образовательный центр «Кузбасс»**

# **СИСТЕМЫ АВТОМАТИЗАЦИИ (в образовании, науке и производстве) AS' 2023**

# **ТРУДЫ ВСЕРОССИЙСКОЙ НАУЧНО–ПРАКТИЧЕСКОЙ КОНФЕРЕНЦИИ** *(с международным участием)*

**12-14 декабря 2023 г**.

**Новокузнецк 2023**

Редакционная коллегия: д.т.н., проф. В.В. Зимин (ответственный редактор), д.т.н., проф. С.М. Кулаков, к.т.н., доц. В.А. Кубарев, д.т.н., проф. Л.Д. Павлова, д.т.н., доц. И.А. Рыбенко, к.т.н., доц. В.И. Кожемяченко (технический редактор).

**С 409** Системы автоматизации (в образовании, науке и производстве) AS'2023: труды Всероссийской научно–практической конференции (с международным участием), 12-14 декабря 2023 г. / Министерство науки и высшего образования Российской Федерации, Сибирский государственный индустриальный университет ; под общ. ред. В.В. Зимина. – Новокузнецк : Издательский центр СибГИУ, 2023. – 420 с.

ISBN 978-5-7806-0583-6

Труды конференции посвящены научным и практическим вопросам в области современных систем автоматизации и информатизации учебных, исследовательских и производственных процессов. Представлены результаты исследования, разработки и внедрения методического, математического, программного, технического и организационного обеспечения систем автоматизации и информационно-управляющих систем в различных сферах деятельности.

Сборник трудов ориентирован на широкий круг исследователей, научных работников, инженерно-технический персонал предприятий и научноисследовательских лабораторий, преподавателей вузов, аспирантов и обучающихся по программам бакалавриата и магистратуры.

**УДК 658.011.56**

© Сибирский государственный индустриальный университет, 2023

#### **Библиографический список**

- 1. Фащиленко, В.Н. Электропривод и автоматика машин и установок горного производства : учебник / В.Н. Фащиленко, Л.А. Плащанский. - Москва : МИСиС, 2020. - 370 с. - ISBN 978-5-907061-45-3
- 2. Ляхомский, А.В. Автоматизированный электропривод машин и установок горного производства. Часть 1. Автоматизированный электропривод механизмов циклического действия / Ляхомский А.В., Фащиленко В.Н. - Москва : Горная книга, 2014. - 477 с. (ГОРНАЯ ЭЛЕКТРОМЕХАНИКА) - ISBN 978-5-98672-367-9
- 3. Методы и средства наладки электроприводов // Докл. науч.-метод. семинара. М.: Издательство МЭИ, 2014. – 96 с.

УДК 621.3

#### **ВИЗУАЛИЗАЦИЯ ЭЛЕКТРИЧЕСКИХ СХЕМ**

#### **Кубарев В.А.**<sup>1</sup> **, Кучик М.М.**<sup>1</sup> **, Маршев Д.А.**<sup>2</sup>

<sup>1</sup>*ФГБОУ ВО «Сибирский государственный индустриальный университет» г. Новокузнецк, Россия, kva2003@list.ru*

#### <sup>2</sup>*ЭТЛ НПК «Энергия-2»*

*Аннотация. Изучена важность и необходимость изучения визуализации схем. Представлены её достоинства и недостатки. Изготовлен учебно-лабораторный стенд «Автоматическая система управления освещением», составлена его электрическая принципиальная схема и визуализированная схема.*

*Ключевые слова: визуализация, учебно-лабораторный стенд, электрическая принципиальная схема.*

*Abstract. The importance and necessity of studying circuit visualization is studied. Its advantages and disadvantages are presented. A training and laboratory stand «Automatic lighting control system» was manufactured, its electrical circuit diagram and visualized diagram were compiled.*

*Keywords: visualization, educational laboratory stand, electrical circuit diagram.*

В настоящее время в России приняты определённые стандарты для отображения однолинейных или принципиальных электрических схем, состав и позиционные обозначения элементов определены нормативными документами [1]. Однако, для чтения таких схем нужны определённые знания и если в промышленном секторе (заводы, торговые центры, предприятия), с данными знаниями люди более или менее знакомы, то в бытовом секторе, с пониманием, составлением и чтением подобных схем, существуют определённые трудности.

Если отследить последовательность работ при строительстве любого крупного или малого предприятия, то самым важным для всех участников процесса является понимание того, что и в какой последовательности должно выполняться. Для этого необходимо чтоб заказчик, проектировщик, наладчик, электромонтажник общались на одном языке. Визуализация схем является самым простым и понятным вариантом отображения информации, именно этот инструмент позволяет лучше понять каждому участнику, что именно и в какой последовательности нужно делать. Таким образом всем участникам процесса становится проще понимать фронт работ, кто устанавливает оборудование, кто проверяет его, и кто обслуживает, что снижает вероятность ошибки.

Чем проще и понятнее будет схема электроустановки, тем меньше ошибок будет совершено в процессе её реализации, таким образом, исправления будут вносится оперативно, а работы будут выполнены качественно и в срок, на всех этапах [2]. Если ошибка останется незамеченной и в последствии не исправленной, то в лучшем случае она будет замечена во время монтажных работ, в худшем случае это приведёт к аварийной ситуа-

ции и в послелствии к лополнительным затратам при ремонте или демонтаже оборудования.

Как показывает практика далеко не каждый человек с инженерным или высшим техническим образованием сможет найти ошибки в однолинейных или принципиальных схемах, а в визуализированных схемах это сделать проще.

#### Описание выбранной программы для визуализации

Для визуализации принципиальной схемы стенда была выбрана программа sPlan 7.0. Данная программа проста в использовании и установке и не требует никаких дополнительных знаний и умений.

Для создания схемы необходимо выбрать элементы из библиотеки элементов, перетащить их на рабочее поле программы и соединить между собой. Все элементы, расположенные в библиотеке, можно свободно редактировать, группировать, перемещать, вращать на заданный угол, копировать, вырезать, вставлять, удалять и т.д.

Главными достоинствами данной программы является то, что можно создать собственную библиотеку элементов, а также возможность загрузки на рабочее поле любого рисунка, скачанного из интернета или нарисованного от руки. Созданной библиотекой также можно поделиться с любыми пользователями данной программы. Кроме того, созданные чертежи можно экспортировать в форматы: GIF, JPG, BMP, EMF и SVG, и есть возможность увеличивать размер и качество созданной схемы при экспорте.

#### Последовательность действий при создании визуализированной схемы электроустановки:

1) выбор электроустановки;

2) составление чертежа принципиальной схемы электроустановки (если таковой отсутствует);

3) проверка подключения элементов;

- 4) определение вида и марки элементов;
- 5) выбор программы для визуализации схемы;
- 6) составление библиотеки элементов визуализации;

7) составление визуализированной схемы. Расположение элементов в соответствии с их фактическим расположением на электроустановке:

8) проведение соединения элементов в соответствии с принципиальной схемой;

- 9) Составление спецификации:
	- 9.1) порядковый номер;
	- 9.2) обозначение на схеме;
	- 9.3) наименование (название элемента, его основные характеристики);
	- 9.4) количество;
	- 9.5) примечание.

10) заполнение основной надписи чертежа;

- 11) разработка технико-рабочей документации (схема и её описание);
- 12) составление руководства по эксплуатации;
- 13) составление паспорта стенда с приложениями схем (для учебного процесса).

Для визуализации выберем учебно-лабораторный стенд «Автоматическая система управления освещением» собранный на кафедре ЭЭ и ПЭ СибГИУ (рисунок 1).

Далее представлена электрическая принципиальная схема учебно-лабораторного стенда «Автоматическая система управления освещением», реализованной с помошью программы sPlan 7.0 (рисунок 2).

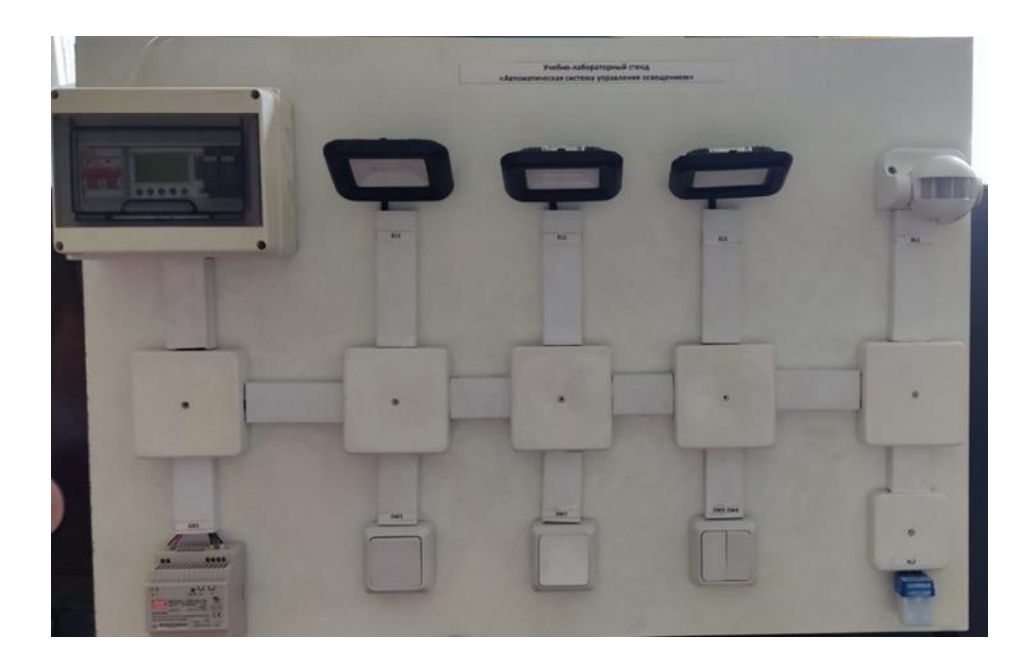

Рисунок 1 – Внешний вид учебно-лабораторного стенда «Автоматическая система управления освещением»

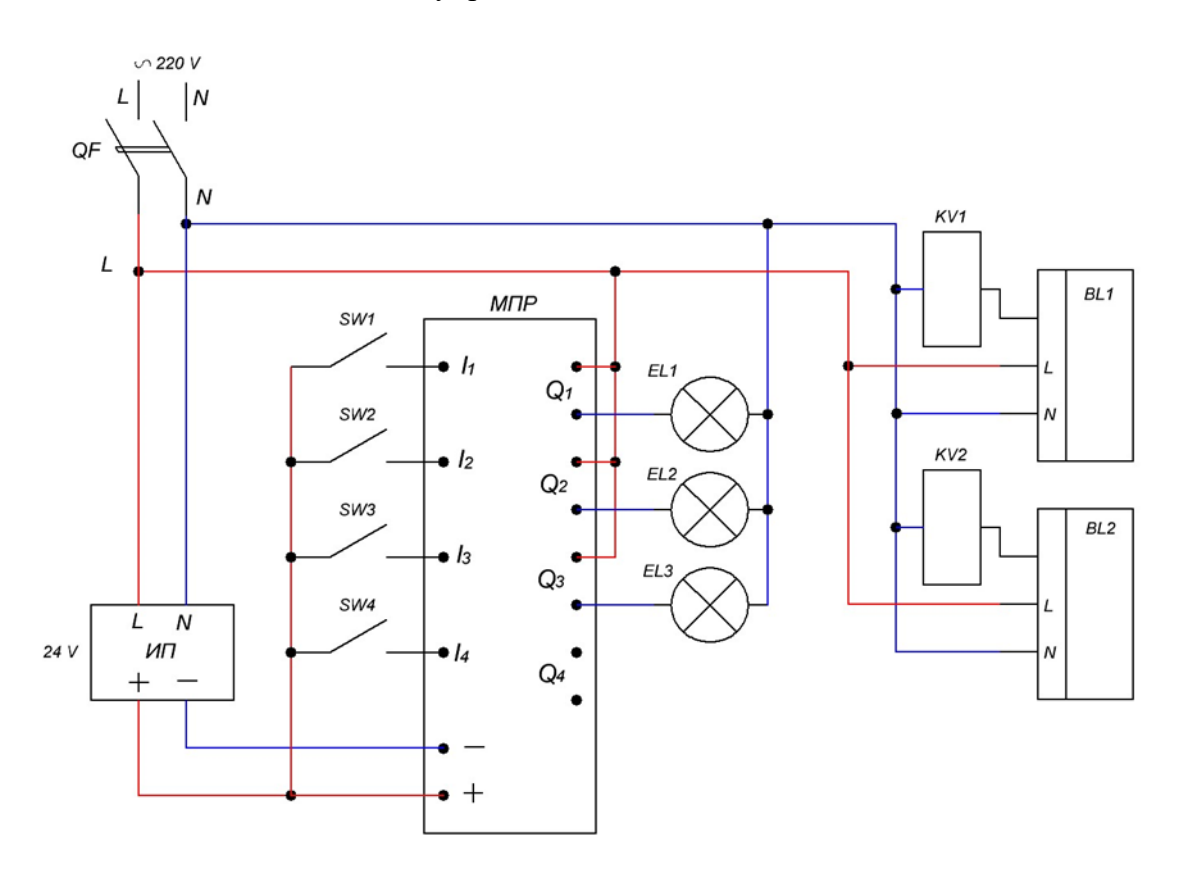

Рисунок 2 – Электрическая принципиальная схема учебно-лабораторного стенда «Автоматическая система управления освещением» реализованная с помощью программы sPlan 7.0

На электрической принципиальной схеме обозначены:

- 1) однофазный источник питания 220В;
- 2) автоматический выключатель QF;
- 3) источник питания постоянного напряжения 24В (ИП);
- 4) модульное микропроцессорное реле «Zelio» (МПР);

5) коммутационные аппараты SW1-SW4:

6) сигнальные лампы EL1, EL2, EL3;

7) реле KV1, KV2;

- 8) датчик движения BL1;
- 9) фотореле BL2.

Если вы знаете принцип работы, и за что именно отвечают различные элементы, которые здесь отображены, вы поймёте эту схему, однако если вы хотя бы немного далеки от этого, понять конкретно, что нужно сделать по этой схеме будет довольно затруднительно, тем более понять эту схему заказчику.

Поэтому мы создали визуализированную схему данного стенда (рисунок 3).

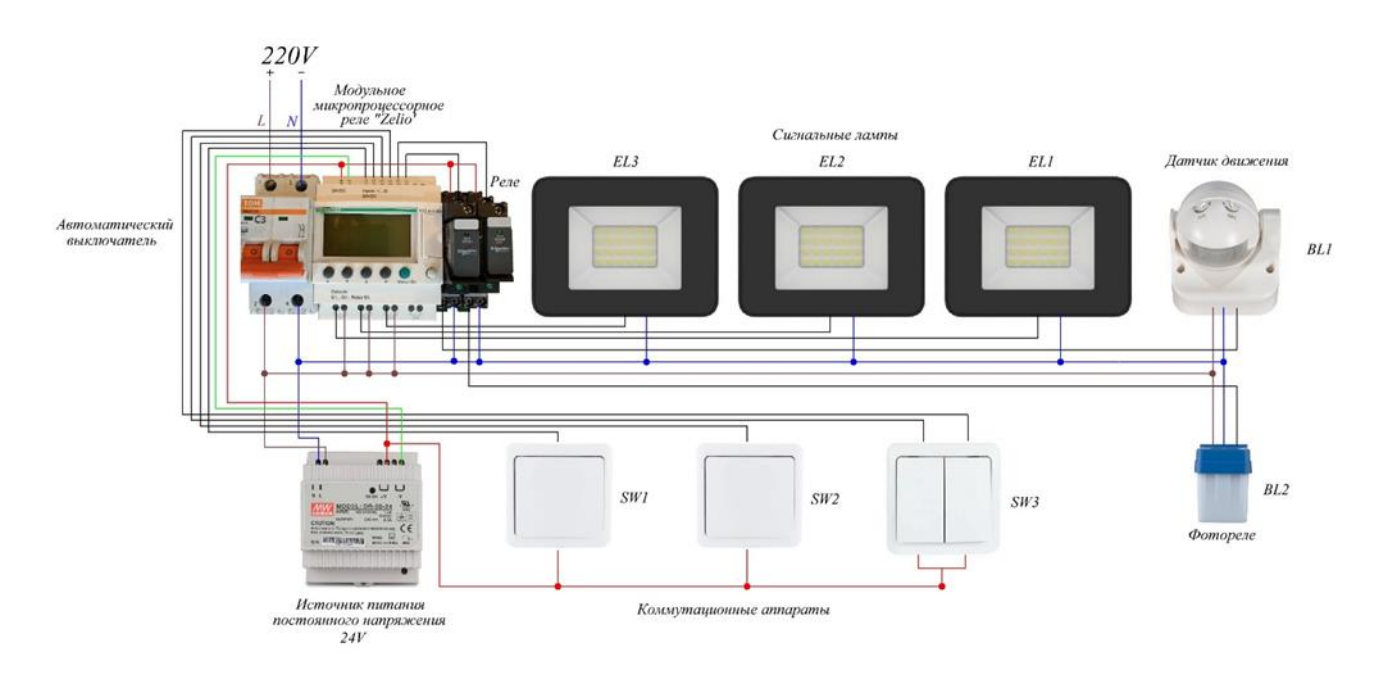

Рисунок 3 – Визуализированная схема учебно-лабораторного стенда «Автоматическая система управления освещением» реализованная с помощью программы sPlan 7.0

Плюс данной схемы в том, что понять её намного проще, так как всё отображено и визуально соответствует реальности. Вам необходимо взять провод подвести его к оборудованию и отвести на необходимую клемму, тогда как при работе по принципиальной схеме (рисунок 1) необходимо понимать условные обозначения.

Таким образом, визуализация схемы является большим преимуществом для всех участников процесса проектирования, изготовления и установки данного стенда, либо любого другого более масштабного проекта.

Перечислим основные достоинства и недостатки визуализированной схемы (таблина 1).

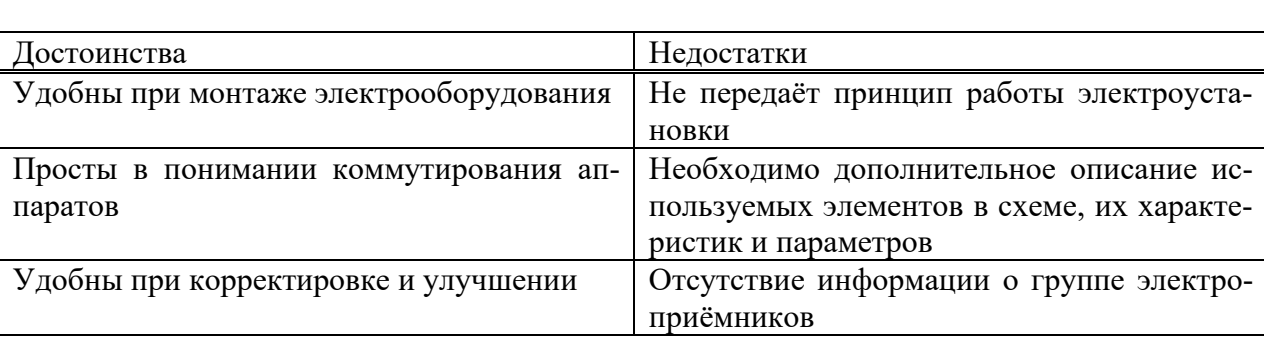

Таблица 1 – Лостоинства и нелостатки визуализированной схемы

Перечислим основные достоинства и недостатки принципиальной схемы (таблица 2).

Таблица 2 – Достоинства и недостатки принципиальной схемы

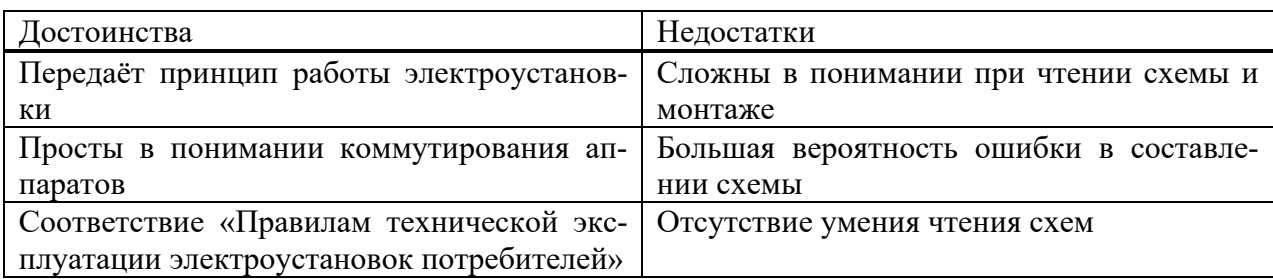

Рассмотрев все достоинства и недостатки, можем сделать вывод, что вовсе исключать принципиальные схемы не стоит, так как, несмотря на все достоинства визуализированных схем, они не могут в полной мере служить основанием для проекта.

#### **Библиографический список**

- 1. ГОСТ 2.702 2011. Правила выполнения электрических схем: дата введ. 2012-01-01 // Правила выполнения электрических схем. М., 2012. 26 с.
- 2. Камнев В.Н. Чтение схем и чертежей электроустановок: практ. пособие для ПТУ. 2 е изд., перераб. и доп. М.: Высш. шк., 1990. 144 с.
- 3. Правила устройства электроустановок: 7-е издание (ПУЭ)/ Главгосэнергонадзор России. М.: Изд-во ЗАО «Энергосервис», 2007. 610 с.

УДК 621.865.8:629.7

## **РАЗРАБОТКА УЧЕБНОГО КВАДРОКОПТЕРА**

### **Бунакова М.Т., Водоватова А.Е., Корнеев П.А., Мищенков С.А., Низовская А.Д.**

*ФГБОУ ВО «Сибирский государственный индустриальный университет» г. Новокузнецк, Россия, pustelli@mail.ru*

*Аннотация. В статье рассматриваются вопросы разработки и создания модели квадрокоптера для обучения по специальностям 11.02.16 «Монтаж, техническое обслуживание и ремонт электронных приборов и устройств» и 15.02.10 «Мехатроника и мобильная робототехника». Приводится принципиальная и электрическая схемы квадрокоптера, а также его основные комплектующие элементы.*

*Ключевые слова: квадрокоптер, микроконтроллер, основные комплектующие элементы, проект, контроллер, гироскоп, зарядное устройство, электрический двигатель, аккумуляторная батарея.*

*Abstract. The article discusses the development and creation of a quadcopter model. A schematic and electrical diagram of the quadcopter is provided, as well as its main components.*

*Keywords: quadcopter, microcontroller, main components, project, controller, gyroscope, charger, electrical engine, accumulator battery.*

Слово коптер переводится с английского как «вертолет» [1] и представляет собой беспилотный летательный аппарат (БПЛА) с n-ым количеством несущих пропеллеров.

Создателем первого квадрокоптера является авиаконструктор Георгий Александрович Ботезат. Его квадрокоптер в 1922 году смог не только оторваться от земли, но и пробыть в воздухе определенное время. Из 4-ех винтов квадрокоптера, ведущим был только один винт, при этом круящий момент от него передавался остальным винтам с использованием сложной трансмиссии. Вращение ведущего винта задавалось посредством двигателя внутреннего сгорания [2]. Квадрокоптер Г.А. Ботезата представлен на рисунке 1.

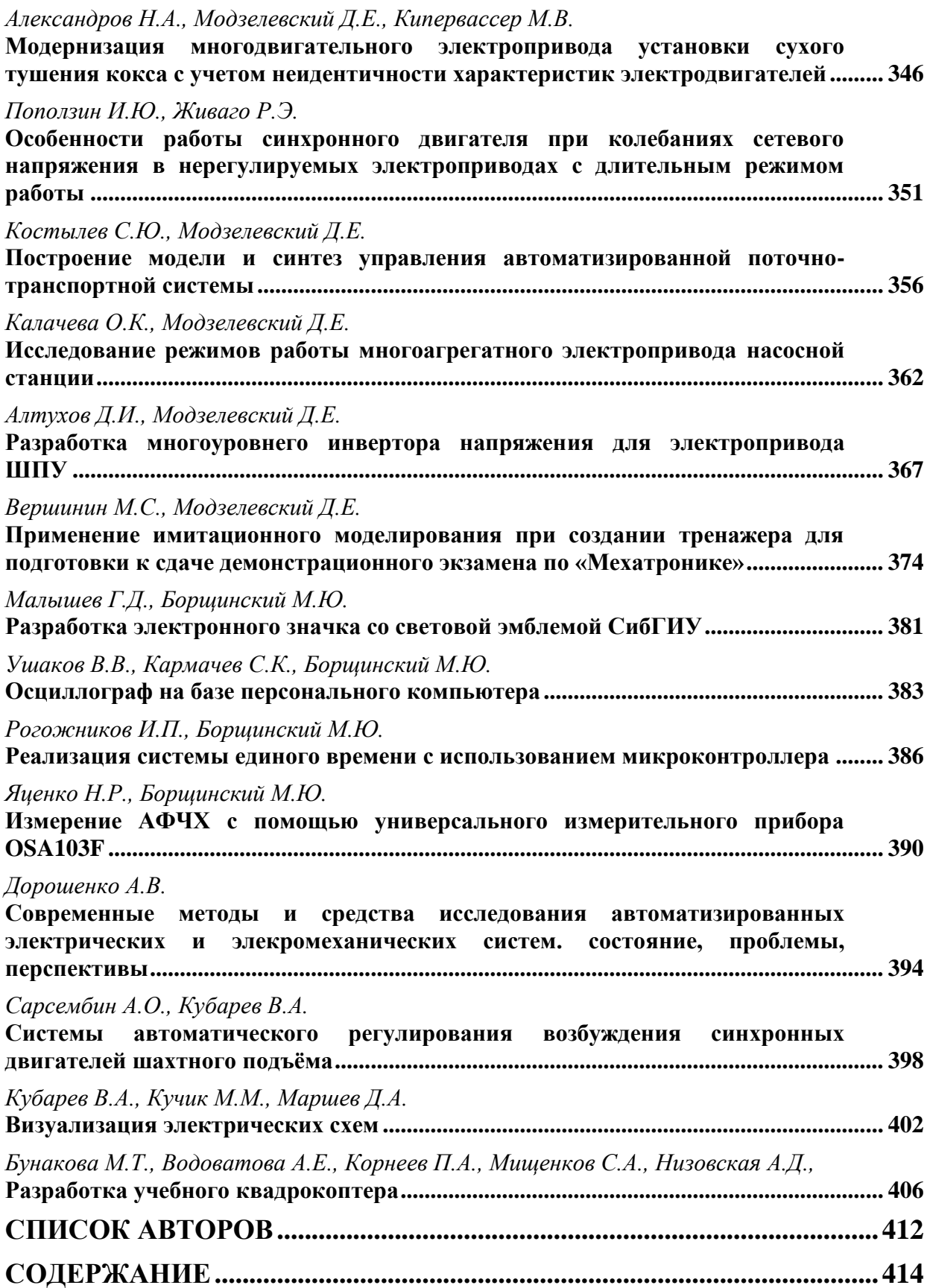